## [NEW PDF DUM[PS Microsoft Official Updated 70-243 Exa](http://www.mcitpdump.com/?p=813)m Dumps Questions Guarantee You 100% Success OR Braindump2go Promise Money Back! (61-70)

 Try 2015 Latet Updated 70-243 Practice Exam Questions and Answers, Pass 70-243 Actual Test 100% in 2015 New Year! Braindump2go Latest released Free Sample 70-243 Exam Questions are shared for instant download! Braindump2go holds the confidence of 70-243 exam candiates with Microsoft Official Guaranteed 70-243 Exa Dumps Products! 103 New Updated Questions and Answers! 2015 Microsoft 70-243 100% Success! Vendor: MicrosoftExam Code: 70-243Exam Name: Administering and Deploying System Center 2012 Configuration Manage Compared Before Buying Microsoft 70-243 PDF & VCE!

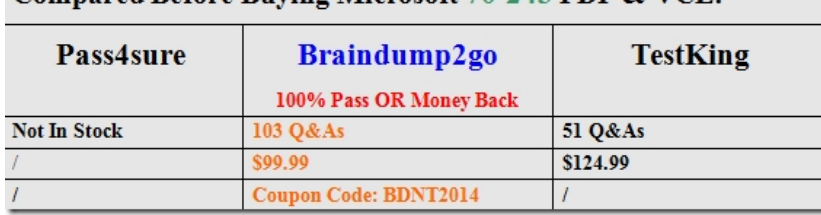

 QUESTION 61Hotspot QuestionYour network conta[ins a System Center 2012 Configuration Manager environment. You deploy an](http://www.braindump2go.com/70-243.html) application to 1,000 client computers. You need to identify which client computers are in the process of installing the application. Which node should you select in the Configuration Manager console? To answer, select the appropriate node in the answer area. Monitoring

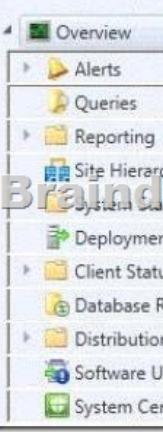

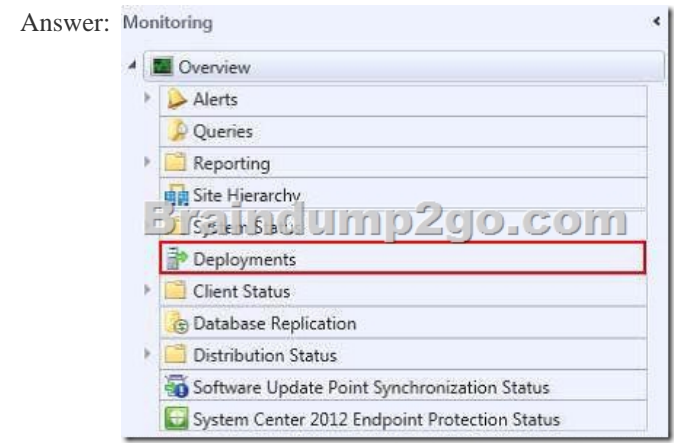

 Explanation:http://technet.microsoft.com/en-us/library/gg682201How to Monitor Applications in Configuration ManagerIn Microsoft System Center 2012 Configuration Manager, you can monitor the deployment of all software, including software updates, compliance settings, applications, task sequences, and packages and programs. You can monitor deployments by using the Monitoring w[orkspace in the Configuration Manager console or by](http://technet.microsoft.com/en-us/library/gg682201) using reports. Applications in Configuration Manager support state-based monitoring, which allows you to track the last application deployment state for users and devices. These state messages display information about individual devices. For example, if an application is deployed to a collection of users, you can view the compliance state of the deployment and the deployment purpose in the Configuration Manager console.An application deployment

state has one of the following [compliance states:Success - The application deployment succeeded](http://www.mcitpdump.com/?p=813) or was found to be already installed.In Progress - The application deployment is in progress.Unknown - The state of the application deployment could not be determined. This state is not applicable for deployments with a purpose of Available. This state is typically displayed when state messages from the client are not yet received.Requirements Not Met - The application was not deployed because it was not compliant with a dependency or a requirement rule, or because the operating system to which it was deployed was not applicable. Error - The application failed to deploy because of an error.To monitor the state of an application in the Configuration Manager consoleIn the Configuration Manager console, click Monitoring.In the Monitoring workspace, click Deployments.To review deployment details for each compliance state and the devices in that state, select a deployment, and then, on the Home tab, in the Deployment group, click View Status to open the Deployment Status pane. In this pane, you can view the assets with each compliance state. Click any asset to view more detailed information about the deployment status to that asset.To review general status information about an application deployment, select a deployment, and then click the Summary tab in the Selected Deployment window.To review information about the applications deployment type, select a deployment, and then click the Deployment Types tab in the Selected Deployment window. QUESTION 62Your network contains a System Center 2012 Configuration Manager environment. Software Inventory and Hardware Inventory are enabled for all client computers. All of the client computers have an application named App1 installed. App1 saves files to the C:Program FilesApp1 folder. All of the files saved by App1 have a file name extension of .xyz. You configure Software Inventory to inventory all of the files that have the .xyz extension and the .exe extension. After six months, you discover that some of the client computers fail to inventory .xyz files. All of the client computers inventory .exe files. You need to ensure that the .xyz files are inventoried. What should you do? A. Modify C:Program FilesApp1Skpswi.dat.B. Modify C:NO\_SMS\_On\_Drive.sms.C. Delete C:Program FilesApp1Skpswi.dat.D. Delete C:NO\_SMS\_On\_Drive.sms. Answer: CExplanation:http://technet.microsoft.com/en-us/library/hh691018.aspxHow to Exclude Folders from Software Inventory in Configuration ManagerYou can create a hidden file named Skpswi.dat and place it in the root of a client hard drive to exclude it from System Center 2012 Configuration Manager software inventory. You can also place this file in the root of any folder structure you want to exclude [from software inventory. This procedure can be used to dis](http://technet.microsoft.com/en-us/library/hh691018.aspx)able software inventory on a single workstation or server client, such as a large file server.Note: Software inventory will not inventory the client drive again unless this file is deleted from the drive on the client computer. QUESTION 63Your network contains a System Center 2012 Configuration Manager environment. You deploy the Configuration Manager client to all client computers. You enable Hardware Inventory and Software Inventory for all of the client computers. You discover that one of the client computers fails to report inventory data. You confirm that the inventory files are copied correctly to the site server. You discover, however, that the site server does not contain any data from the client computer. You need to identify what is causing the reporting issue. Which log file should you review? A. Dataldr.logB. Inventoryagent.logC. Mp\_hinv.logD. Contenttransfermanager.log Answer: A Explanation:http://technet.microsoft.com/en-us/library/hh427342.aspxTechnical Reference for Log Files in Configuration Manager dataldr.logSite Server log fileRecords information about the processing of Management Information Format (MIF) files and hardware inventory in the Configuration Manager database.Further information 1:MP\_Hinv.logSite system server log fileRecords details about the conversion of XML hardware inventory records from clients and the copy of those files to the site server. InventoryA[gent.logClient log fileRecords activities of hardware invent](http://technet.microsoft.com/en-us/library/hh427342.aspx)ory, software inventory, and heartbeat discovery actions on the client.Contenttransfermanager.logClient log fileSchedules the Background Intelligent Transfer Service (BITS) or the Server Message Block (SMB) to download or to access packages.Further information 2:

http://technet.microsoft.com/en-us/library/bb932206.aspxTroubleshooting Configuration Manager PerformanceSlow Hardware Inventory Processing - SolutionIf you suspect that hardware inventory report processing is slow for a Configuration Manager 2007 site, the following actions should be taken:Inspect the client inventoryagent.log log file to determine whether the client is sending [delta hardware inventory reports or full reports. After initi](http://technet.microsoft.com/en-us/library/bb932206.aspx)al client deployment, a very high percentage of hardware inventory reports should be deltas, which contain much less data than full inventory reports. If you are seeing a significant number of full inventory reports, this could be caused by inconsistent inventory report processing by the site server. For example, a delta hardware inventory report could be processed before a full inventory report for the same system has been processed. In this situation, a hardware inventory resynchronization request will be sent to the client and an additional full inventory report will be generated. To determine whether this is happening, review the dataldr.log log file on the site server.Inspect the size of the hardware inventory files in the site server's inbox directory to determine whether the software inventory files have grown significantly from previous inventory reports. If hardware inventory report file sizes have grown beyond an initial hardware inventory report file size baseline, you should determine the cause and whether the larger inventory report files are expected to be larger. One possibility is that the site's SMS\_def.mof file has been modified to collect more inventory information from clients.Determine whether there is a consistent

SMS\_def.mof hardware invent[ory reporting file in use throughout the hierarchy. If not, the hardw](http://www.mcitpdump.com/?p=813)are inventory processor might be running very slowly because of changes in the database schema caused by the different SMS\_def.mof files throughout the hierarchy. The dataloader.log log file will record instances of database schema changes and should be reviewed when investigating this issue. This article was originally written for SMS, but the same principles should apply to SCCM 2012:

http://technet.microsoft.com/en-us/library/cc723597.aspx Chapter 20 - Hardware and Software Inventory Flowcharts If a backlog of MIF files accumulates at the site server (that is, if MIF files are not being processed): Examine the Inventory Data Loader status messages or the Dataldr.log file to determine whether the Inventory Data Loader has been able to connect to the SMS site database server. Inventory Data Loader might be unable to write a discovered client's MIF to the database. If the MIF files are not being [processed on the site server: Verify that Inventory Data L](http://technet.microsoft.com/en-us/library/cc723597.aspx)oader successfully parsed the MIF file by checking Inventory Data Loader status messages or the Dataldr.log file. If the MIF file cannot be processed, it will be transferred to the Badmifs directory. If inventory from clients is not being reported to a new parent site: Examine the Dataldr.log file to verify that Inventory Data Loader has read the \*.sha file, stopped all new MIF file processing, and is creating MIF files for each client's data in the site database to forward to the parent site. QUESTION 64Note: This question is part of a series of questions that use the same set of answer choices. An answer choice may be correct for more than one question in the series.Your network contains a System Center 2012 Configuration Manager environment. The network contains 10 database servers that run Microsoft SQL Server 2008. You have a configuration baseline that is used to monitor the database servers. You confirm that all of the database servers downloaded the configuration baseline. You discover that a database server named Server1 fails to report any data for the configuration baseline. You need to identify whether Server1 evaluates the configuration items that are part of the configuration baseline. Which log file should you review? A. Ciagent.logB. Sitestat.logC. Ccm.logD. Rcmctrl.logE. Smsexec.logF. Dcmagent.logG. Hman.logH. Contenttransfermanager.logI. Sdmagent.logJ. Wsyncmgr.logK. Locationservices.log Answer: FExplanation: http://technet.microsoft.com/en-us/library/hh427342.aspx DCMAgent.logRecords high-level information about the evaluation, conflict reporting, and remediation of configuration items and applications. QUESTION 65Note: This question is part of a series of questions that use the same set of answer choices. An answer choice may be correct for more than one question in the series.Your [network contains a System Center 2012 Configuration Ma](http://technet.microsoft.com/en-us/library/hh427342.aspx)nager environment. You add a software update point to the environment. You receive a message indicating that SMS WSUS Synchronization failed. You need to retrieve additional information about the message. Which log file should you review? A. Ciagent.logB. Contenttransfermanager.logC. Sdmagent.bgD. Dcmagent.log E. Locationservices.logF. Wsyncmgr.logG. Rcmctrl.logH. Ccm.logI. Sitestat.logJ. Smsexec.logK. Hman.log Answer: F Explanation:http://technet.microsoft.com/en-us/library/hh427342.aspx wsyncmgr.logRecords details about the software updates synchronization process QUESTION 66Note: This question is part of a series of questions that use the same set of answer choices. An answer choice may be correct for more than one question in the series.You enable Client Push. You run Active Directory System Discovery. You discover that some of the discovered computers do not have the System Center 2012 Configuration Manager client installed. Y[ou need to identify why Client Push fails on some of the cli](http://technet.microsoft.com/en-us/library/hh427342.aspx)ent computers. Which log file should you review? A. Sdmagent.logB. Dcmagent.logC. Rcmctrl.logD. Smsexec.logE. Locationservices.logF. Contenttransfermanager.logG. Ccm.logH. Wsyncmgr.logI. sitestat.logJ. Ciagent.logK. Hman.log Answer: GExplanation: http://technet.microsoft.com/en-us/library/hh427342.aspx ccm.logRecords client push installation activities. QUESTION 67Drag

and Drop QuestionYour network contains a System Center 2012 Configuration Manager environment. Three users named User1, User2, and User3 will perform the following tasks:- User1 will review software metering data and inventory reports.- User2 will deploy applications and create alerts.- User3 will deploy applications and create distribution point groups. You need to identify [which security role must be assigned to which user. What](http://technet.microsoft.com/en-us/library/hh427342.aspx) should you identify? To answer, drag the appropriate security role to the correct user in the answer area. Each security role may be used once, more than once, or not at all. Additionally, you may need to

drag the split bar between panes or scroll to view content. **Security Role** 

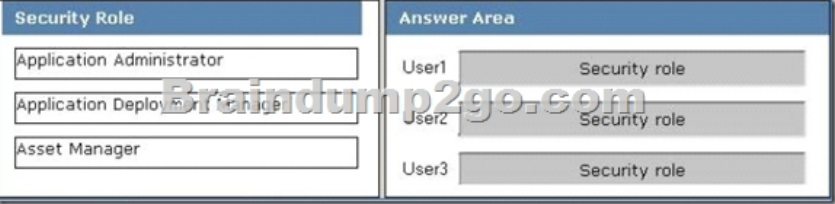

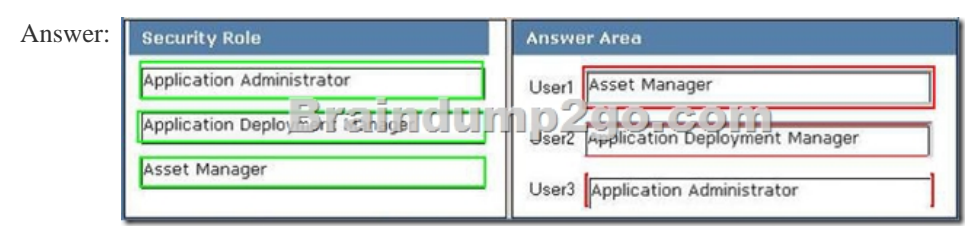

 *Output as PDF file has been powered by [ Universal Post Manager ] plugin from www.ProfProjects.com | Page 3/5 |*

 Explanation:Application Ad[ministratorThis security role:? Provides permissions included in bo](http://www.mcitpdump.com/?p=813)th the Application Author and Application Deployment Manager roles.? Provides permissions to manage queries, read and modify site permissions, manage collections, and manage settings for user device affinity.Application Deployment ManagerThis security role provides permissions to:? View applications and manage deployments, alerts, templates, packages, and programs.? View collections and their members, status messages, queries, and conditional delivery rules.Asset ManagerThis security role provides permissions to manage hardware and software inventory, software metering, and the Asset Intelligence reporting classes. QUESTION 68Your network contains a System center 2012 Configuration Manager environment. The environment contains a reporting services point. A group of users is responsible for creating custom reports. The custom reports will be published. You need to identify which tools can be used to create and publish custom reports to Microsoft SQL Server Reporting Services (SSRS). Which tools should you identify? A. Reporting Services Configuration ManagerB. Microsoft SQL Server Management StudioC. Microsoft SQL Server Business Intelligence Development StudioD. Microsoft Access 2010 and Reporting Services Configuration Manager Answer: CExplanation: http://technet.microsoft.com/en-us/library/gg508710.aspxOverview of Custom ReportsCustom reports are intended for advanced users who are comfortable creating their ownreports by using Microsoft SQL Server Reporting Services and SQL Server Business Intelligence Development Studio, SQL Server Reporting Services Report Builder, orMicrosoft Visual Studio Report Designer. Further information:http://msdn.microsoft.com/en-us/library/ms155792(v=sql.100)Reporting Services Components and Tools [http://msdn.microsoft.com/en-us/library/ms345231.aspxC](http://technet.microsoft.com/en-us/library/gg508710.aspx)ustom Report Itemshttp://msdn.microsoft.com/en-us/library/ms345253 Custom Report Item Implementation Requirementshttp://technet.microsoft.com/en-us/library/gg682105.aspxIntroduction to Reporting in Config[uration Managerhttp://technet.microsoft.com/en-us/library/hh33](http://msdn.microsoft.com/en-us/library/ms155792(v=sql.100))8693.aspxCreating Custom Report Models in [SQL Server Reporting Services QUESTION 69Your net](http://msdn.microsoft.com/en-us/library/ms345231.aspx)work contains a Syst[em Center 2012 Configuration Manger environmen](http://msdn.microsoft.com/en-us/library/ms345253)t. You wirte the following query:select SYS.Name from SMS\_R\_System SYSjoin SMS\_G\_System ADD\_REMOVE\_PROGRAMS ARPon ARP.ResourceID = SYS.ResourceIdYou n[eed to create a list of aall the client computers that have a v](http://technet.microsoft.com/en-us/library/gg682105.aspx)ersion of Microsoft Office installed.What should you ad[d to the query? A. where ARP.DisplayName like "Micro](http://technet.microsoft.com/en-us/library/hh338693.aspx)soft Office\*"B. where ARP.DisplayName = "Microsoft Office\*"C. where ARP.DisplayName like "Microsoft Office%"D. where ARP.DisplayName = "%Microsoft Office" Answer: CExplanation:http://technet.microsoft.com/en-us/library/bb694123For relational operators that perform LIKE comparisons ("is like" or "is not like"), you can use wildcard characters within the string. You can use the following wildcards. Wildcard Description%Any string of zero or more characters\_ (underscore)Any single character[]Any single character within the range or set (for example [a-f] or [abcdef]) []Any single character not within the specified range (for example [a-f] or [ abcdef) QUESTION 70You need to detect [whether Office 2010 is installed before validating the](http://technet.microsoft.com/en-us/library/bb694123) configuration item. What should you do? A. Create a query-based collection.B. Create an automatic deployment rule.C. Enable Use Windows Installer detection.D. Create a report to display all installed software. Answer: CExplanation:\* Here are the basic steps for adding a Windows Installer detection method:1. From the Deployment Type Properties dialog, select the Detection Method tab, and click Add Clause .2. Choose the appropriate setting type. In this case, select Windows Installer , and click the Browse button.3. Navigate to the desired .msi file and select Open . The product code appears, as By default, the rule looks for only the product code.4. Click OK to save the detection rule.\* Example:

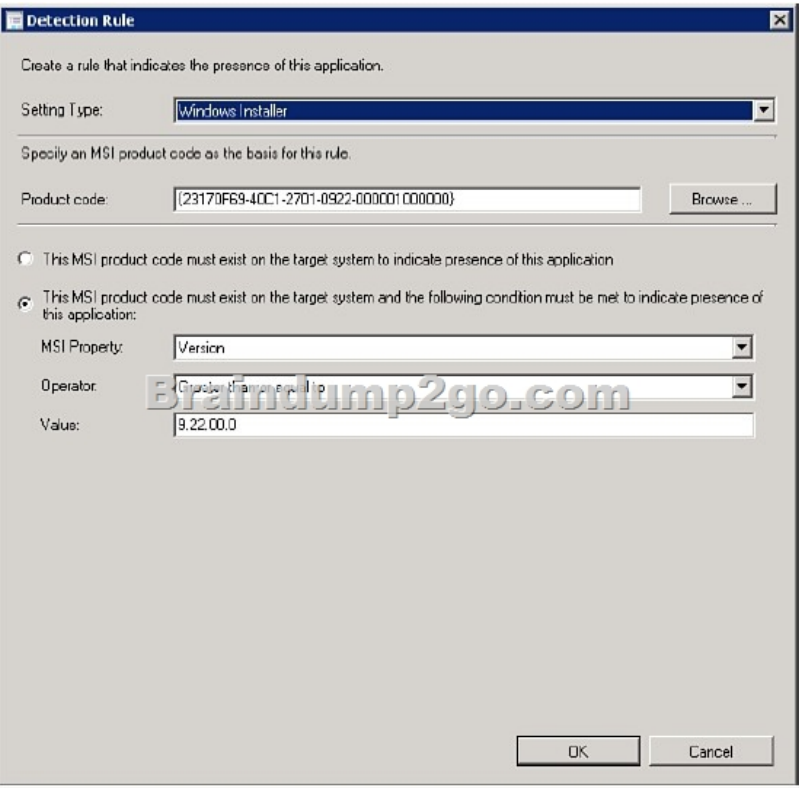

 Want to be 70-243 certified? Using Braindump2go New Released 70-243 Exam Dumps Now! We Promise you a 100% Success Passing Exam 70-243 Or We will return your money back instantly! Compared Before Buying Microsoft 70-243 PDF & VCE!

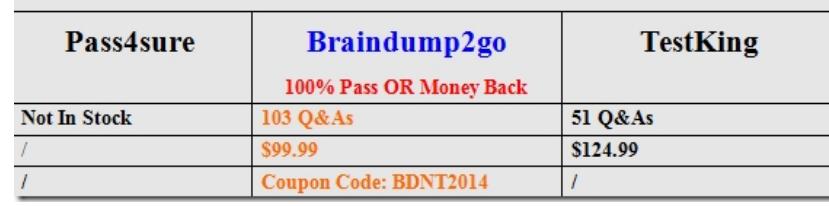

http://www.braindump2go.com/70-243.html